## **Proženje SQL SELECT ukazov v podatkovni bazi**

Kako vnesemo SELECT stavke v Accessu?

Gremo na izbiro Create in izberemo Query Design (pod Queries).

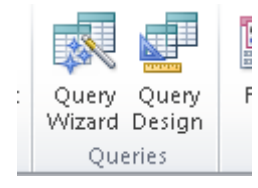

Ko nam odpre formo za dodajanje tabel, le to zapremo in kliknemo desni miškin gumb ter izberemo SQL View.

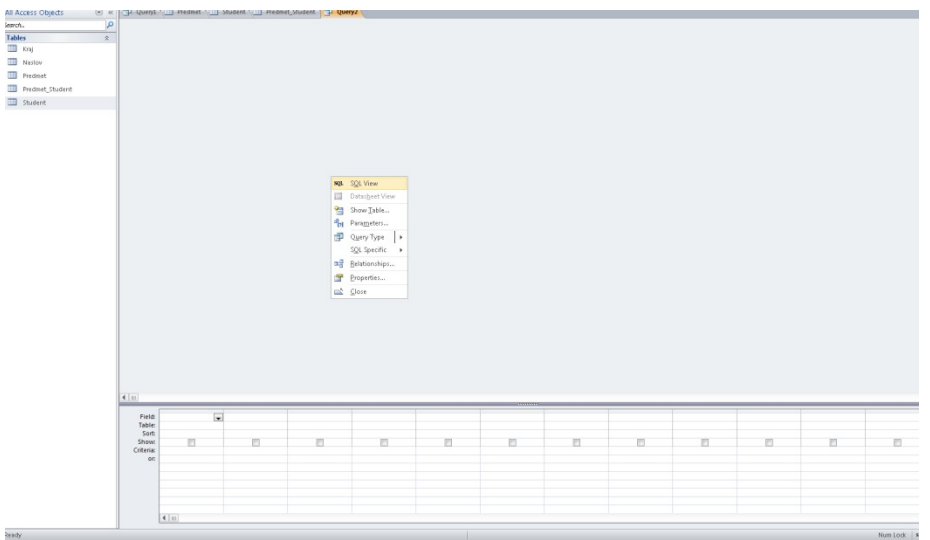

V vnosni formi SQL View vpišemo SELECT stavek.

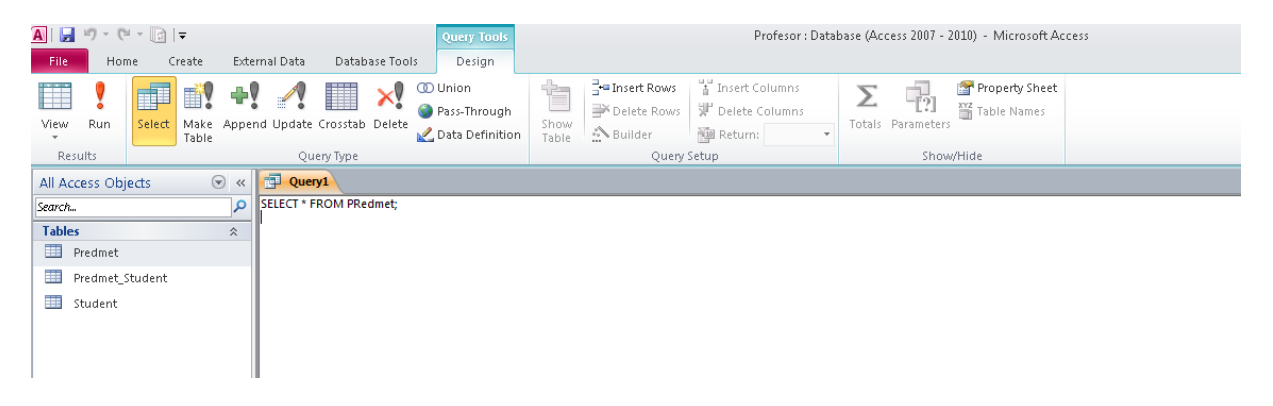

Ko stavek dokončamo, gremo v izbiro Design in z izbiro RUN poženemo stavek, ki nam doda zapis.

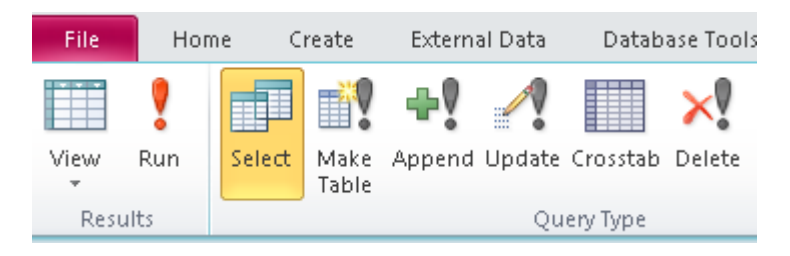

## **Uporaba SQL ukazov UPDATE in DELETE za spreminjanje in brisanje podatkov v podatkovni bazi**

1. Stavek UPDATE

Stavek UPDATE omogoča posodabljanje vrednosti enega ali več atributov pri enem ali več zapisih tabele.

## **Stavek UPDATE**

Stavek UPDATE posodobi vrednost enega ali več atributov tabele. Uporabljamo ga za:

posodabljanje vrednosti atributa v vseh vrsticah tabele

**UPDATE** ime tabele **SET** ime atributa = nova vrednost, ...;

pogojno posodabljanje vrednosti atributa tabele

**UPDATE** ime\_tabele **SET** ime\_atributa = nova\_vrednost, ... **WHERE** pogoj;

Opomba: pogoj se lahko nanaša tudi na vrednosti atributov neke druge tabele. V tem primeru sledi gnezdeni stavek SELECT.

Primer stavka UPDATE, študenta Janeza Novaka preimenuje v Janez Bojan Novak:

UPDATE Student SET Student.Ime='Janez Bojan' WHERE Student.Ime = 'Janez' AND Student.Priimek = 'Novak';

Stavek UPDATE ne uspe, če:

- pride do podvajanja vrednosti primarnega ključa tabele,
- vrednost neopcijskih atributov nastavljamo na NULL,
- se tip atributa in vrednost ne ujemata,
- vpisujemo vrednost tujega ključa, ki v starševski tabeli ne obstaja,
- vrednost atributa že obstaja, atribut pa je opredeljen kot razločevalen (unique),
- posodabljamo zapis starševske tabele in hkrati obstaja zapis v tabeli otrok, tip referenčne integritete pa je nastavljen na 'prohibit' oz. 'no action'
- prihaja do kršitve katerekoli druge integritetne omejitve (CHECH, IN, ....).
- 2. Stavek DELETE

Stavek DELETE omogoča pogojno ali brezpogojno brisanje enega ali več zapisov ene tabele.

Stavek DELETE izbriše eno ali več vrstic tabele. Uporabljamo ga za:

• brisanje vseh vrstic tabele

**DELETE FROM** ime\_tabele;

pogojno brisanje vrstic tabele

**DELETE FROM** ime\_tabele **WHERE** pogoj;

Opomba: pogoj se lahko nanaša tudi na vrednosti atributov neke druge tabele. V tem primeru sledi gnezdeni stavek SELECT.

Primer stavka DELETE, ki izbriše vse vrstice tabele Predmet

DELETE FROM Predmet;

Primer stavka DELETE, ki izbriše predmet z imenom 'Podatkovne baze za medije'

DELETE FROM Predmet WHERE Predmet.Ime='Podatkovne baze za medije';

Stavek DELETE ne uspe, če:

 brišemo zapis starševske tabele in hkrati obstaja zapis v tabeli otrok, tip referenčne integritete pa je nastavljen na 'prohibit' oz 'no action'.